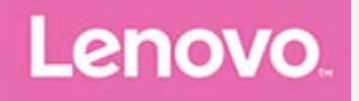

# **Lenovo TAB4 10 Uživatelská příručka**

Lenovo TB-X304F Lenovo TB-X304L Lenovo TB-X304X

**Všechny informace v této příručce, které jsou označeny hvězdičkou \*, se vztahují pouze k modelům s technologií WLAN+LTE (Lenovo TB-X304L a Lenovo TB-X304X).**

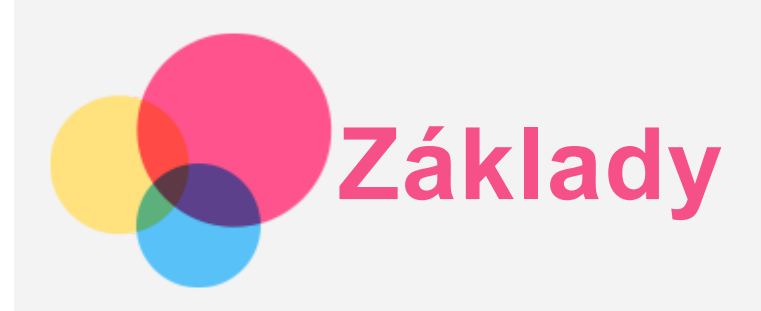

Před použitím produktu a těchto informací si přečtěte tyto dokumenty:

- *Bezpečnost, Záruka a Stručná úvodní příručka*
- *Regulatorní prohlášení*
- . "Důležité bezpečnostní a manipulační informace" v "Příloze".

Na webových stránkách http://support.lenovo.com je k dispozici aktualizovaná příručka *Bezpečnost, Záruka a Stručná úvodní příručka* a dokument *Regulatorní prohlášení*.

*Poznámka: Všechny obrázky a ilustrace v tomto dokumentu jsou pouze informativní a mohou se lišit od finálního produktu.*

# Lenovo Help

Hledáte pomoc? Aplikace Lenovo Help vám pomůže s přímým přístupem k online podpoře a fórům Lenovo\*, často kladeným otázkám\*, systémovým upgradům\*, testům funkčnosti hardwaru, kontrolám stavu záruky\*, servisním požadavkům\*\* a stavu opravy\*\*.

#### *Poznámka:*

- *\* vyžaduje přístup k datové síti.*
- *\*\* není k dispozici ve všech zemích.*
- Tuto aplikaci lze získat dvěma způsoby:
- Vyhledejte a stáhněte aplikaci z obchodu Google Play.

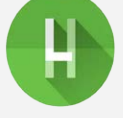

Načtěte následující QR kód pomocí zařízení Lenovo se systémem Android.

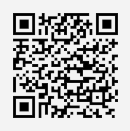

# Technické údaje

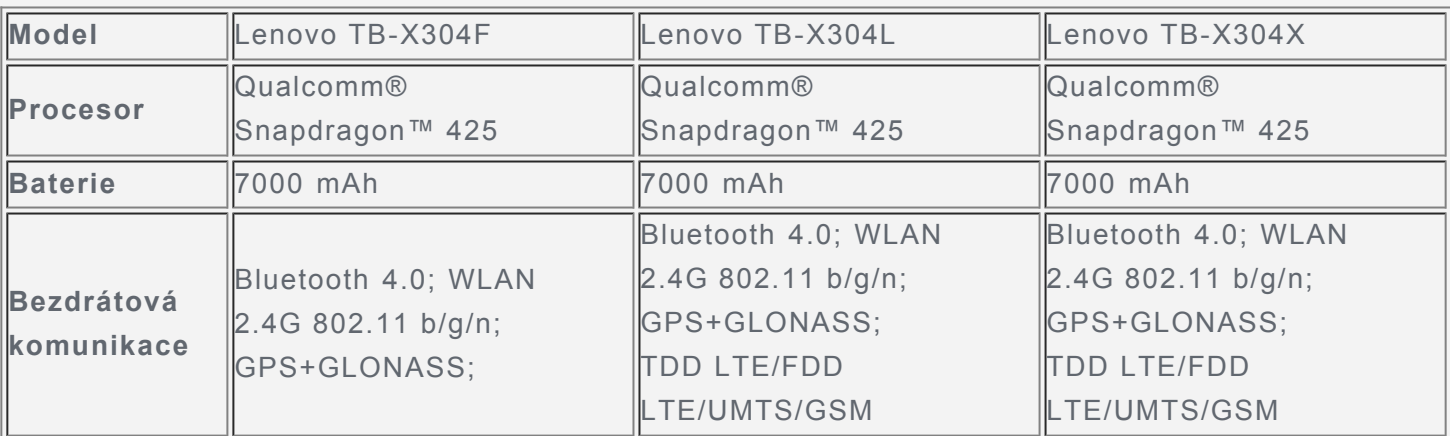

*Poznámka: Zařízení Lenovo TB-X304L a Lenovo TB-X304X podporuje pásma LTE 1, 2, 3, 4, 5, 7, 8, 20, 38 a 40, v některých zemích však není připojení LTE podporováno. Pro informaci, zda vaše zařízení funguje se sítěmi LTE ve vaší zemí, kontaktujte svého poskytovatele.*

### Domovská obrazovka

Domovská obrazovka je výchozím místem při používání zařízení. Pro vaše pohodlí jsou na domovské obrazovce již nastaveny některé užitečné aplikace a widgety.

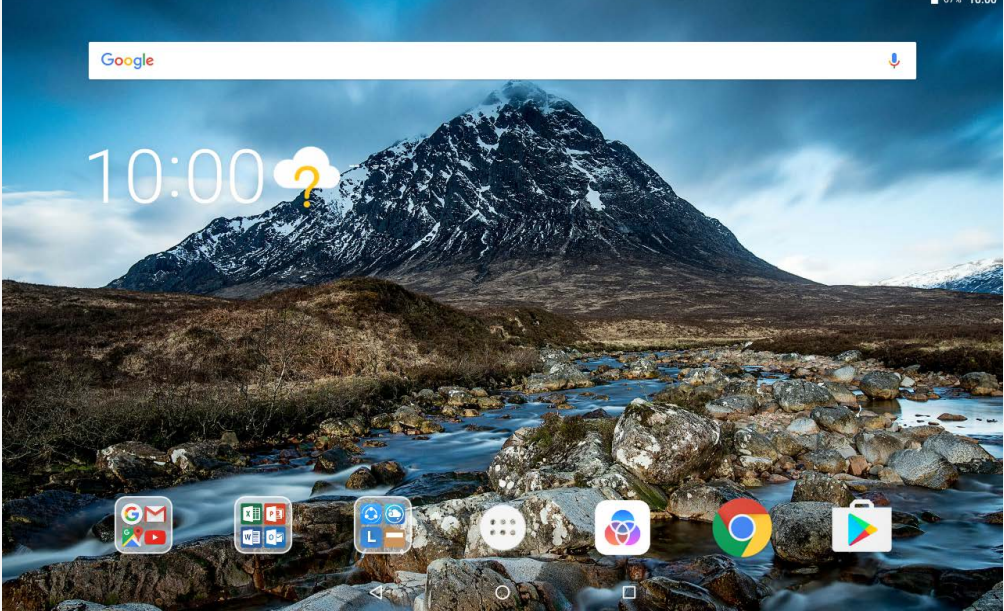

*Poznámka: Funkce a domovská obrazovka vašeho zařízení se mohou lišit v závislosti na vašem umístění, jazyce, operátorovi a modelu zařízení.*

Domovskou obrazovku si můžete kdykoli přizpůsobit.

**Domovská obrazovka**

Na první domovské obrazovce se nachází vyhledávací pole **Google** a několik užitečných aplikací.

**Obrazovka náhledu** Stiskněte a podržte libovolné volné místo na domovské obrazovce mimo ikon. Ve spodní části obrazovky se nachází možnost **TAPETY** a **WIDGETY**.

#### **Přidání widgetu na domovskou obrazovku**

V dolní části obrazovky náhledu klepněte na ikonu  $\mathbb{H}$ , pak klepněte a podržte widget, který chcete přidat, přetáhněte jej na požadované místo a uvolněte.

**Změna tapety**

Stiskněte a podržte libovolné volné místo na domovské obrazovce (mimo ikon), vyberte možnost **TAPETY** v dolní části obrazovky a poté vyberte požadovanou tapetu.

Přejděte do části  $\lim_{n \to \infty}$  > **Nastavení** > **Obrazovka** > **Tapeta** a vyberte požadovanou tapetu.

**Přesunutí aplikace na jinou obrazovku**

Stiskněte a podržte aplikaci, kterou chcete přesunout, přetáhněte ji na požadované místo a potom ji uvolněte.

- **Odinstalování aplikace**
	- 1. Klepněte na ikonu  $\dddot{\omega}$ , stiskněte a podržte aplikaci, kterou chcete odinstalovat.
	- 2. Přetáhněte ji na ikonu , uvolněte prst a klepněte na tlačítko **OK**.

*Poznámka: Některé systémové aplikace nelze odinstalovat.* 

#### Tlačítka na obrazovce

V dolní části obrazovky jsou tři tlačítka.

- **Tlačítko Zpět**: Klepnutím na ikonu  $\leq$  se vrátíte na předchozí stránku.
- **Tlačítko Domů**: Klepnutím na možnost  $\bigcirc$  se vrátíte na výchozí domovskou obrazovku.
- **· Tlačítko Poslední**: Klepnutím na ikonu  $\Box$  zobrazíte poslední aplikace. Poté můžete:
	- Klepnout na aplikaci a tím ji otevřít.
	- Přejetím prstem okna aplikace doprava nebo doleva ji zavřete.

# **Obsah je uzamčen**

**Dokončete, prosím, proces objednávky.**

**Následně budete mít přístup k celému dokumentu.**

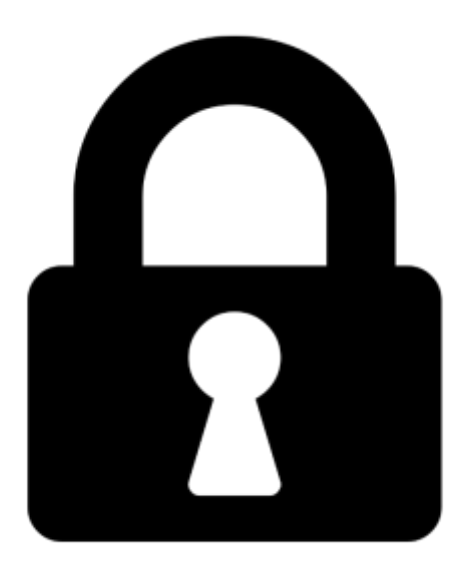

**Proč je dokument uzamčen? Nahněvat Vás rozhodně nechceme. Jsou k tomu dva hlavní důvody:**

1) Vytvořit a udržovat obsáhlou databázi návodů stojí nejen spoustu úsilí a času, ale i finanční prostředky. Dělali byste to Vy zadarmo? Ne\*. Zakoupením této služby obdržíte úplný návod a podpoříte provoz a rozvoj našich stránek. Třeba se Vám to bude ještě někdy hodit.

*\*) Možná zpočátku ano. Ale vězte, že dotovat to dlouhodobě nelze. A rozhodně na tom nezbohatneme.*

2) Pak jsou tady "roboti", kteří se přiživují na naší práci a "vysávají" výsledky našeho úsilí pro svůj prospěch. Tímto krokem se jim to snažíme překazit.

A pokud nemáte zájem, respektujeme to. Urgujte svého prodejce. A když neuspějete, rádi Vás uvidíme!